# **Trinity School Online School Attendance Policy January 2021**

### **Contents**

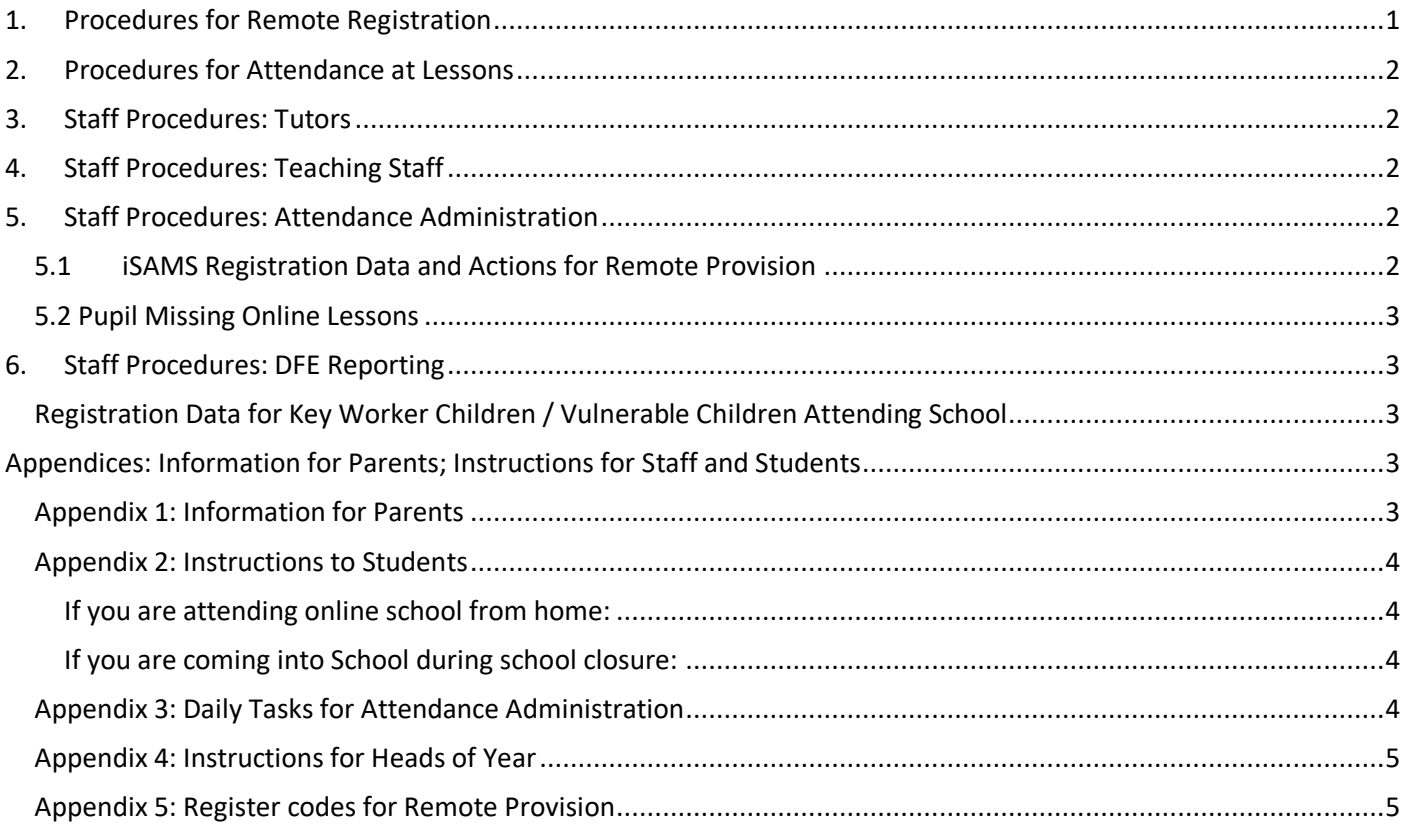

## <span id="page-0-0"></span>1. Procedures for Remote Registration

Tutors will record student attendance each weekday by taking a register during online tutor time between **8.30 and 8.35am.**

**There will be no online afternoon registration or tutor time when a year group is subject to remote provision**

Tutors should double mark **completing morning and afternoon registration together** as outlined in the table below

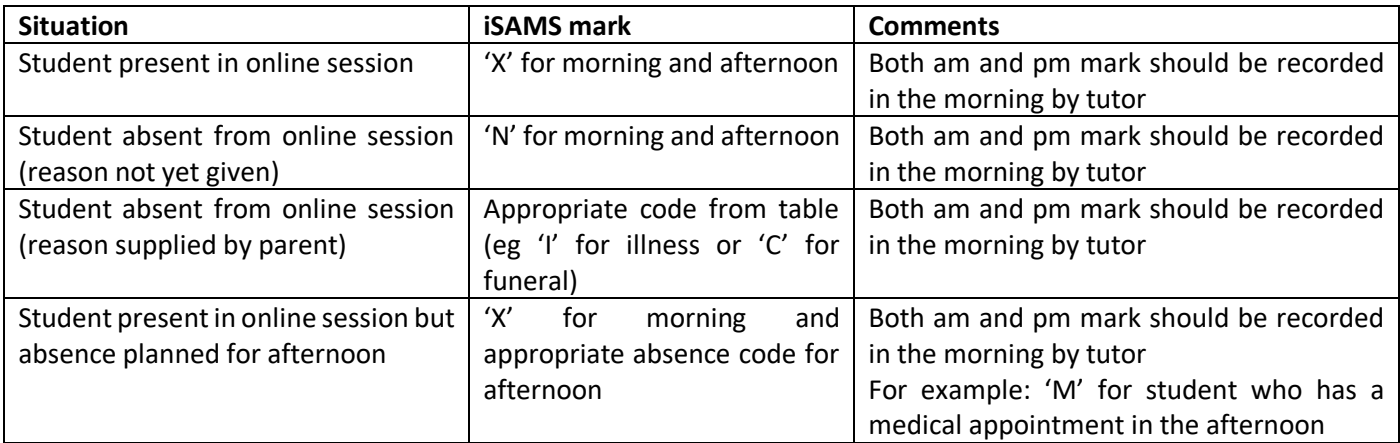

For students who are unwell or unable to attend tutor time / lessons due to other circumstances (eg bereavement) their parents should email [absencemailbox@trinity.croydon.sch.uk](mailto:absencemailbox@trinity.croydon.sch.uk) in the normal way.

## <span id="page-1-0"></span>2. Procedures for Attendance at Lessons

Registration (as outlined above) is separate from expected attendance online lessons.

Students who have registered as present with their tutor in the morning should attend all the lessons at which they are required that day. Non-attendance at lessons will be followed up with an email home via Attendance Administration.

If a student has registered that day but is unable to attend a particular lesson, they should email the teacher to explain their absence. This should happen in advance wherever possible.

### <span id="page-1-1"></span>3. Staff Procedures: Tutors

- Tutors should take a register on iSAMS between 8.30 and 8.35am during their online tutorial each morning.
	- $\circ$  Students in attendance at the morning online session should be marked 'X' for am and 'X' for pm
	- o Students who are absent from the online session should be marked 'N' for both sessions if no reason has yet been provided for their absence, or given the code that matches their circumstances (eg 'I' for illness).
	- $\circ$  The exception to this is where a student has a reason not to attend for part of the day (eg an afternoon medical appointment) (see table above in Section 1)
	- o See Appendix 5 for further details of register codes
- At the end of tutor time, tutors should record attendance at the online tutorial (as outlined in ACC's document 'Checklist for Remote Teaching')

# <span id="page-1-2"></span>4. Staff Procedures: Teaching Staff

- After an online lesson, teachers should inform the attendance administrator by email of the names students who did not attend, along with the time and date of the lesson [\(absencemailbox@trinity.croydon.sch.uk\)](mailto:absencemailbox@trinity.croydon.sch.uk). This does not have to happen immediately after the lesson.
- Teachers should keep a record of attendance at online lessons using the procedure outlines in the Remote Teaching Checklist provided by ACC.

### <span id="page-1-3"></span>5. Staff Procedures: Attendance Administration

#### <span id="page-1-4"></span>5.1 iSAMS Registration Data and Actions for Remote Provision

The data will generate the following categories and actions. See Appendix 3 for more detailed instructions.

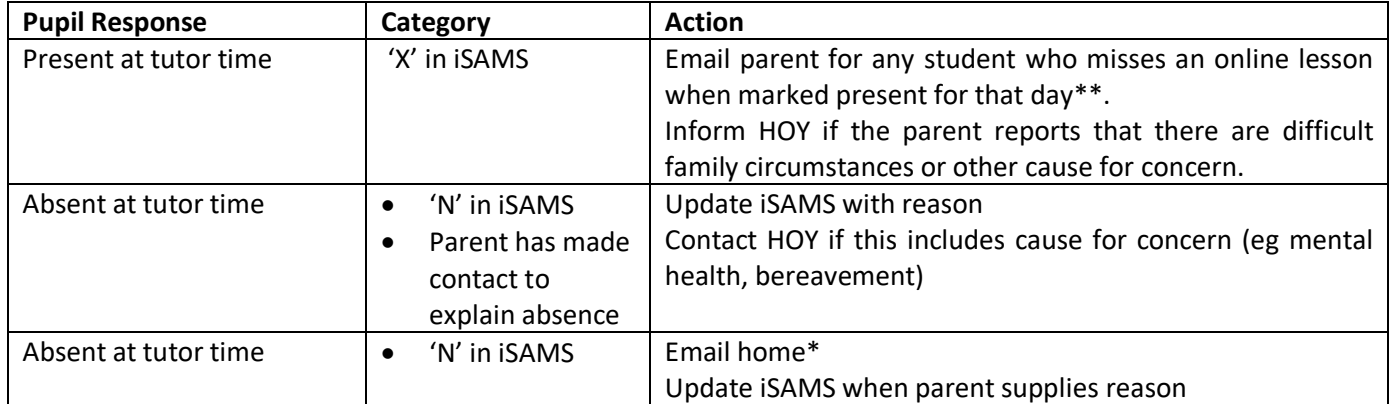

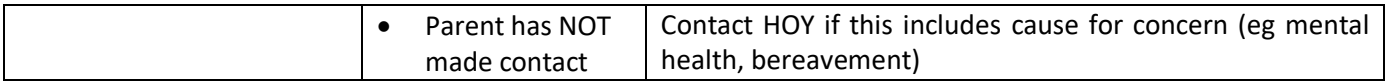

*\*Dear Parent, This is to inform you that your son/daughter has missed registration at remote school today, so we understand that he/she will not be working today or attending online lessons. Please respond to this email to let us know the reason for this absence.*

Parents have been advised not to phone the school, so the absence phone line does not need to be checked.

#### <span id="page-2-0"></span>5.2 Pupil Missing Online Lessons

Once the iSAMS registration data and absence emails from parents have been dealt with, attendance administrator checks the emails from staff about students missing lessons. For anyone who has registered as present but did not attend, attendance administrator emails parent to flag discrepancy.

*\*\*Dear Parent, This is to inform you that despite registering this morning, your child has missed one of his/her online lessons today. There is no need to reply to this email.*

### <span id="page-2-1"></span>6. Staff Procedures: DFE Reporting

#### <span id="page-2-2"></span>Registration Data for Key Worker Children / Vulnerable Children Attending School

The attendance at school will be recorded using a sign in sheet in reception. This information will be communicated by the member of SMT onsite to the Senior Deputy Head who will complete the DFE online Registration form. <https://www.gov.uk/government/publications/coronavirus-covid-19-attendance-recording-for-educational-settings>

<span id="page-2-3"></span>**NB** these children should still attend their tutor group registration every day, whether they are onsite or at home.

### <span id="page-2-4"></span>Appendices: Information for Parents; Instructions for Staff and Students Appendix 1: Information for Parents

Below are the instructions sent to your child about how to register during remote provision or, for those to whom it applies, how to register when they come to Trinity to attend school.

If your child is too unwell to attend remote school, **please do not phone the school**. Instead, please email [absencemailbox@trinity.croydon.sch.uk](mailto:absencemailbox@trinity.croydon.sch.uk)

If you child has a positive test for Covid, please contact the school by emailing [absencemailbox@trinity.croydon.sch.uk](mailto:absencemailbox@trinity.croydon.sch.uk) and putting 'Positive Covid Test' and your child's name and form in the subject line.

You can support your child with registration procedures, as follows:

- Encourage your child to be out of bed, dressed and ready for registration at 8.30am each morning
- If your child has registered as present for that day but cannot, for whatever reason, attend an online lesson that day, please encourage him or her to email the teacher who is expecting them, or email that teacher yourself to let them know that your child will not be present for that lesson.

In these extraordinary times, we want to be able to support your child with the challenges they face. If there is a bereavement or there are other difficult home circumstances, please do let us know by contacting your child's Head of Year or Head of Section. This will allow us to be sensitive around expectations for the submission of work and to provide additional pastoral support too.

### <span id="page-3-0"></span>Appendix 2: Instructions to Students

### <span id="page-3-1"></span>If you are attending online school from home:

*Registration*

- You will need to **attend registration each day at 8.30am** by logging on to your Teams tutor session at that time.
- If there is a reason that you will not be in afternoon lessons (eg a medical appointment) please tell your tutor in the morning.
- If you do not attend registration, contact will be made with your parent /carer to find out further information and/or check on your welfare.

#### *Attendance at lessons*

- If you have registered as present that day, you should attend all the lessons at which you are expected (ie any online lesson where you interact with your teacher in real time).
- If you do not attend one or more of your lessons this will generate an email home to your parent/carer.
- If you have registered present at tutor time, but you are unable to attend a particular lesson, you should email the teacher to explain your absence. This should happen in advance of the session, wherever possible.

#### <span id="page-3-2"></span>If you are coming into School during school closure:

*This only applies to certain groups of students. You will already know if this applies to you. If it does not, you must not come to school.*

- Enter the building through Reception and ensure that you are signed in on the list at the reception desk.
- If you are expected in school, but do not arrive, we will contact your parents to check on your whereabouts and welfare.
- You should attend online tutor group registration even if you have signed into the building, as described above.

#### <span id="page-3-3"></span>Appendix 3: Daily Tasks for Attendance Administration

The Attendance Administrator will need to complete the following tasks each day:

- 1. Check the sign-in log at reception against the children who are expected at school that day (ie Key Worker and Vulnerable Children). Phone the parents of any student expected who has not arrived.
- 2. Email the 'attendance list' of staff and students who have signed in at reception to TTR at 9.30am
- 3. Check iSAMS absence at 9am and follow up 'N's by emailing home *Dear Parent, This is to inform you that your son/daughter has missed registration at remote school today, so we understand that he/she will not be working today or attending online lessons. Please respond to this email to let us know the reason for this absence.*
- 4. Amend iSAMS marks with information from parents, changing codes from N to L or I or M or C as appropriate (it is expected that quite a few Ns will end up being lates, especially during the early days of using this system).
- 5. Contact the HOYS of any students whose parents mention a cause for concern in their email (eg mental health, bereavement)
- 6. Teachers will email you with students who are absent from online lessons. Cross reference these names with iSAMS. If a teacher tells you a student has missed their lesson and they are not marked absent email home: *Dear Parent, This is to inform you that despite registering this morning, your child has missed one of his/her online lessons today*. *There is no need to reply to this email.* [It may be that you don't hear about one of these absences until late in the afternoon or evening, in which case the email should go the following day (with change to wording)]
- 7. Contact TTR to inform him of any students who have positive Covid test results as notified by parents.

### <span id="page-4-0"></span>Appendix 4: Instructions for Heads of Year

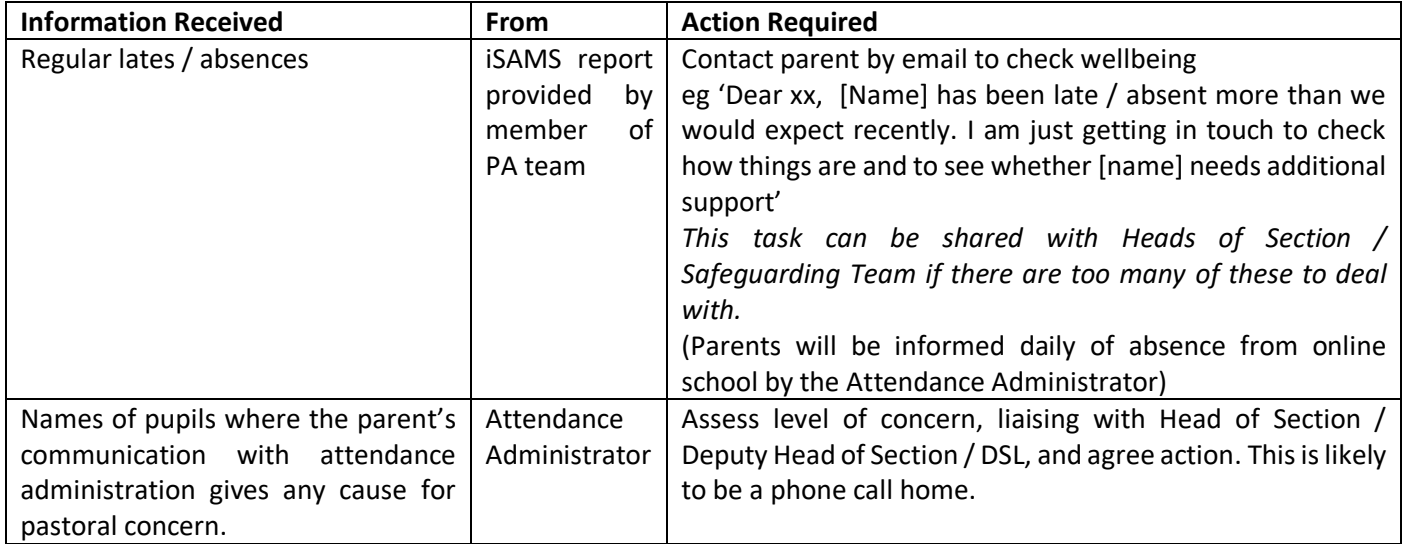

### <span id="page-4-1"></span>Appendix 5: Register codes for Remote Provision

These are the codes you are most likely to need while registering students for remote provision. When unsure, please take advice from HOY / Head of Section or DSL.

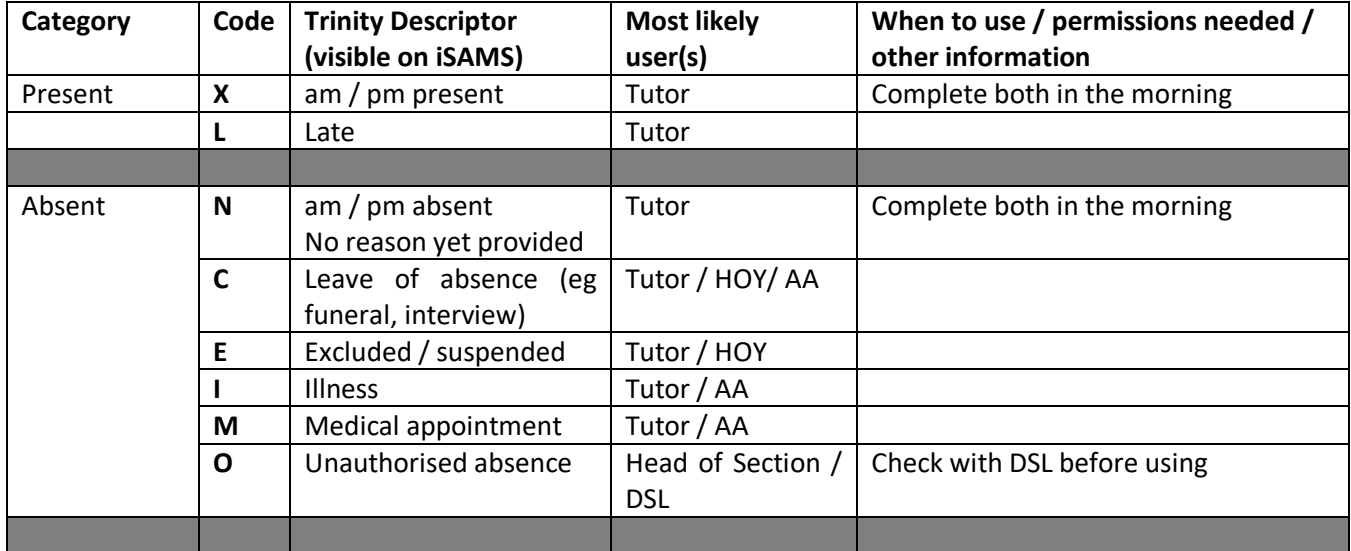